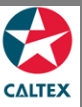

## **Starcard Online Quick Reference**

## **Find Transactions**

**Find all the transactions under your account. The screen displays accounts linked to your User ID.**

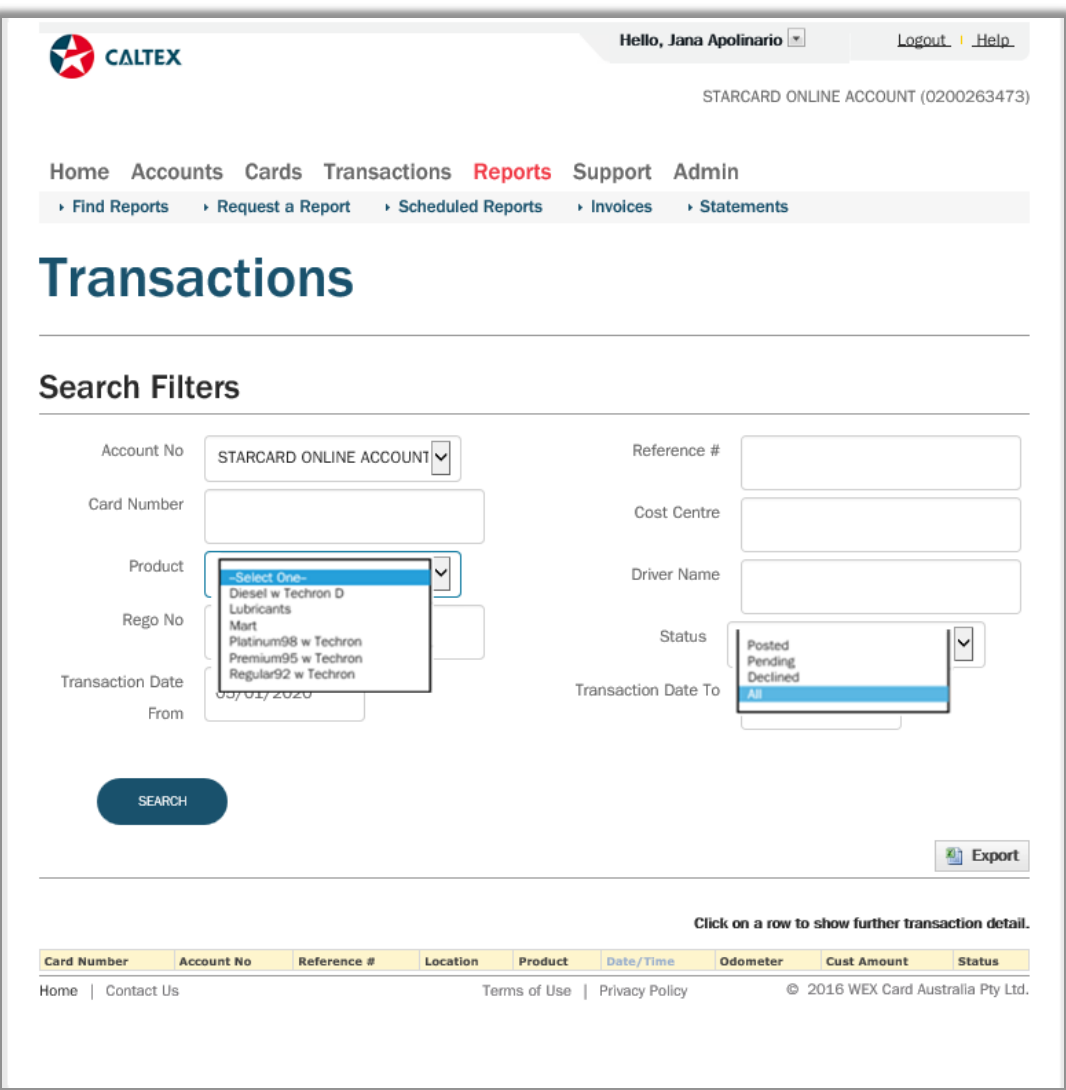

- 1. Go to **Transactions Menu > Find Transactions Sub-menu > Transactions Section**
- 2. Set filters as needed
- 3. Click the "**Search**" button
- 4. List of **Transactions** for the account/s will populate at the bottom of the screen
- 5. **Click** the line item of the Transaction needed to be viewed